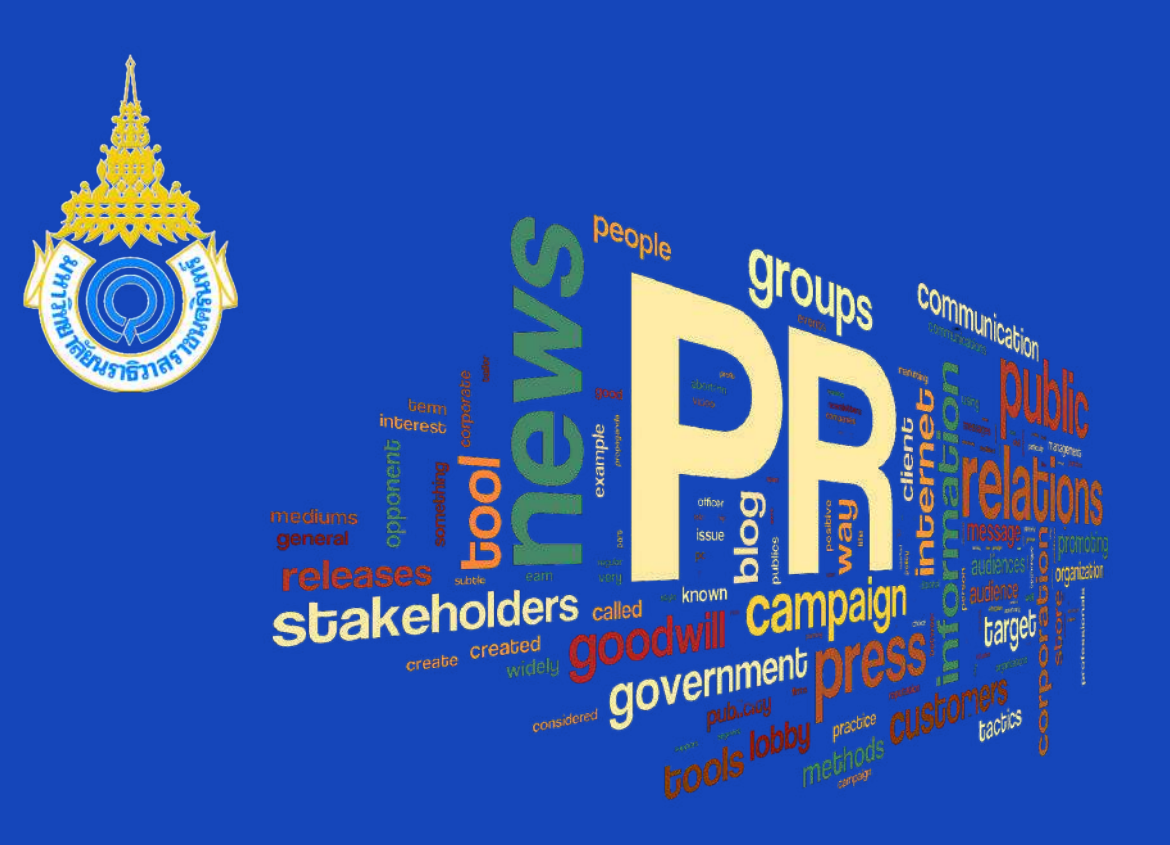

**ขั น ต อ น ก า ร เ ข้า ใ ช้ง า น ร ะ บ บ ป ร ะ ช า สัม พั น ธ์**

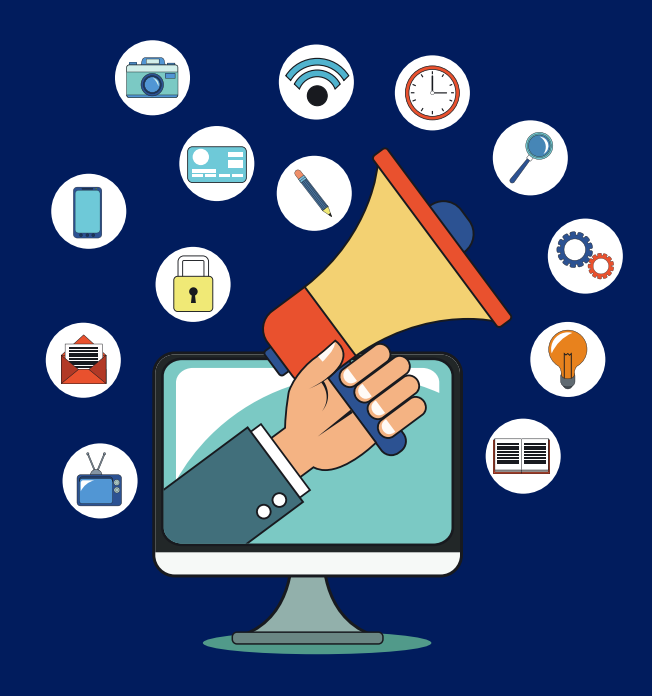

## - บริการช่องทางการเผยแพร่ข่าวสาร

- บ ริก า ร บัน ทึก ภ า พ
- บ ริก า ร ทํา ข่า ว
- บริการโสตทัศนูปกรณ์
- บริการผลิตไวนิลประชาสัมพันธ์

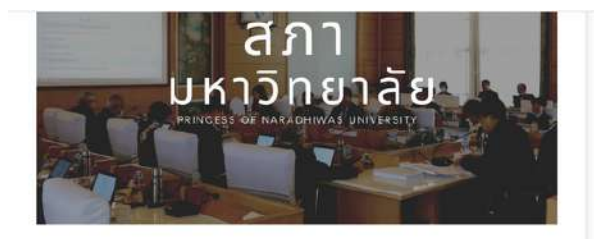

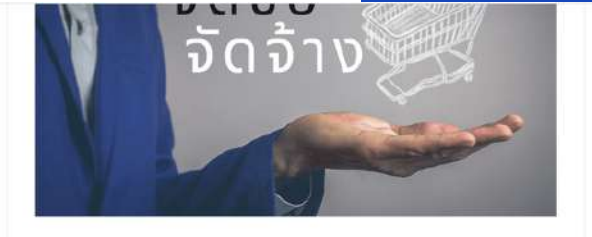

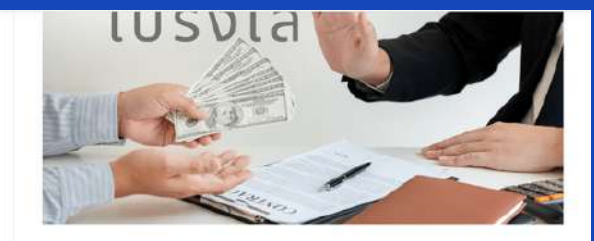

## E-Service

### ราบบลิงค์มฐานข้อมูลการวิจัย - ระบบลือหันท้อนลดนย์วิจัยออนไลน์

ระบบสืบกันมัยมูลคุนย์วิทยมริการ ทำองลมุก)

## PNU Webmail

- ระบะรับสมัครนักศึกษาอย stuudmisiinihen

**COURSE OF SHELF CONTRACTOR** 

มนิยอใช้บริการงานประชาสิมพิน

<u>mental proposed and proposed and</u> .<br>. uns de lunams la fiudaunovina lus U2T

## บริการสำคัญ

 $-0$ uyaano

onuvsws-stumuusryrytuas าการสารเหาวิทยาลัยห em ill and PNU Radio 9225 **U-MUNTRANK** counterfugament - กองทุนทู้ชื่นเพื่อการศึกษา ่งานสภามหาวิทยาลัย - บัณฑิตวิทยาลัย annsnuoounswe  $-11A$ 

## อว.ส่วนหน้าประจำจังหวัด

- ค.ศูมิอและขั้นตอนการเข้ารับการอบริม
- umānināujelius uzr
- **Committee Committee**
- ระบบจัดเก็บข้อมูลองค์ความรู้ฯ ป2T
- 
- ระบบรายงานผลทารจัดเกินข้อมูลองค์ความรู้ง 127<br>- ผู้มีอการใช้งานระบบจัดเกินข้อมูลองค์ความรู้ง ปลา
- ridamsitonubulud uzt dhua For Desktop

## ลิงค์ที่เกี่ยวข้อง

- หมายเลขโทรศัพท์กายใน
- must out.
- $E$ -Book

## พชระพิกุล (เชิดชูผู้ได้รับรางวัล)

- 
- นักวิจัยที่ได้รับรางวัล
- nauminiosus va

แจ้งร้องเรียนการทุจริตหรือบระพฤติย์ชอบ a announcement

• ระบบขอใช้บริการงานประชาสัมพันธ์

มหาวิทยาลัยนราธิวาสรายนครินทร์<br>เลยที่ 99 หมู่ 8 ตำบลไทยเห็นน อำเภลเมือง จังหวัดนราธิวาล 96000<br>+66(073)-709-030 , +66(073)709-030 ต่อ 1173 **Constitution of the Constitution**<br>Email: international.eff@pnv.ac.th

งานประชาสัมพันธ์<br>และสารสนเทศ & Information

Relations Public

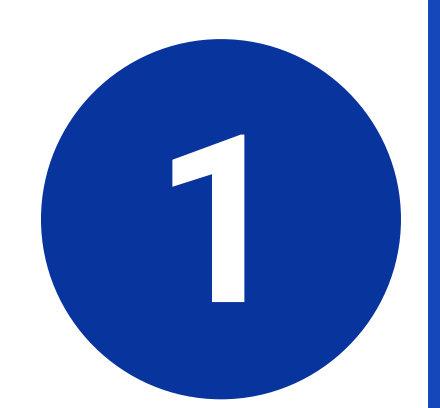

ไปที่ www.pnu.ac.th ้เลื่อนลงไปด้านล่างสุดของเว็บไซต์จะมีคำว่า <u>ี " ระบบขอใช้บริการงานระชาสัมพันธ์ "</u>

# $\left( \right)$

- unifieral csus toda
- · บุคลากรที่ได้ในรางวัล
	-

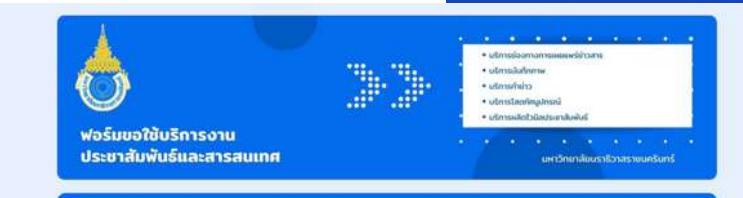

ระบบจะบันทึกชื่อและรปภาพที่เชื่อมโยงกับบัณชี Google เมื่อคณอัปโหลดไฟล์และส่งแบบฟอร์มนี้ หากไม่ได้ใช้ pr.pnu1108@gmail.com อยู่ โปรดเปลี่ยนบัญชี

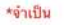

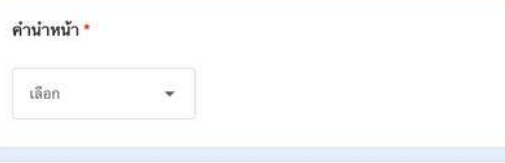

ชื่อ-สกล $^*$ คำตอบของคุณ

ตำแหน่ง \*

คำตอบของคณ

## สังกัด คณะ/วิทยาลัย/สถาบัน/สำนักงานอธิการบดี \*

เลือก

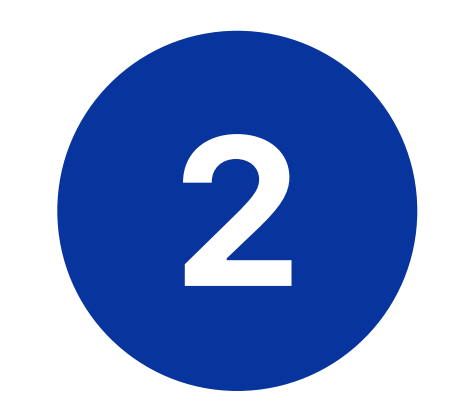

้จะปรากฎหน้าต่างให้กรอกข้อมูลทั่วไป ให้กรอกข้อมูลและตรวจสอบข้อมูลให้ ้ถูกต้องก่อนจะกดปุ่ม " ถัดไป "

งานประชาสัมพันธ์<br>และสารสนเทศ & Information Relations Public

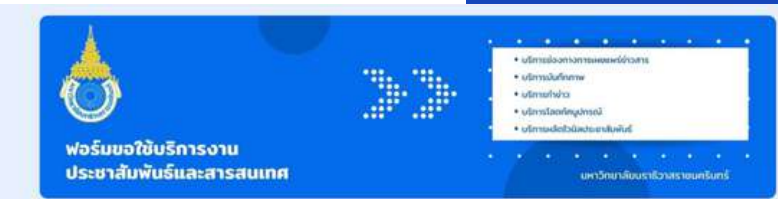

ระบบจะบันทึกชื่อและรูปภาพที่เชื่อม โยงกับบัญชี Google เมื่อคุณอัป โหลดไฟล์และส่งแบบฟอร์มนี้ หากไม่ได้ใช้ pr.pnu1108@gmail.com อย่ โปรดเปลี่ยนบัญชี ∗จำเป็น

## บริการช่องทางการเผยแพร่ช่าวสาร

เลือกช่องทางการบริการ \*

 $\Box$ ไม่ขอรับบริการ

П Website มหาวิทยาลัยนราธิวาสราชนครินทร์

П Facebook : page มหาวิทยาลัยนราธิวาสราชนครินทร์

П ระบบ LED มหาวิทยาลัยนราธิวาสราชนครินทร์

TV สำนักงานอธิการบดี ทางขึ้นชั้น 2 (ขนาด 1920:1080)

LINE @pnunara П

Instagram @PR,PNU П

П Youtube PNUChanel

สถานีวิทยุ PNU Radio 92.25 Fm П

П สถานีวิทยุอื่นๆ

п ติดประกาศบอร์ดงานประชาสัมพันธ์

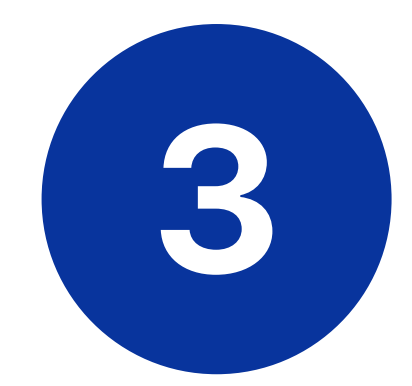

จะปรากฎหมวดบริการช่องทางเผยแพร่ ้ข่าวสาร การออกแบบงานและลิ้งค์ไฟล์ งานผ่าน Google Drive และตรวจสอบ ข้อมูลให้ถูกต้องก่อนจะกดปุ่ม " ถัดไป "

งานประชาสัมพันธ์<br>และสารสนเทศ & Information Relations

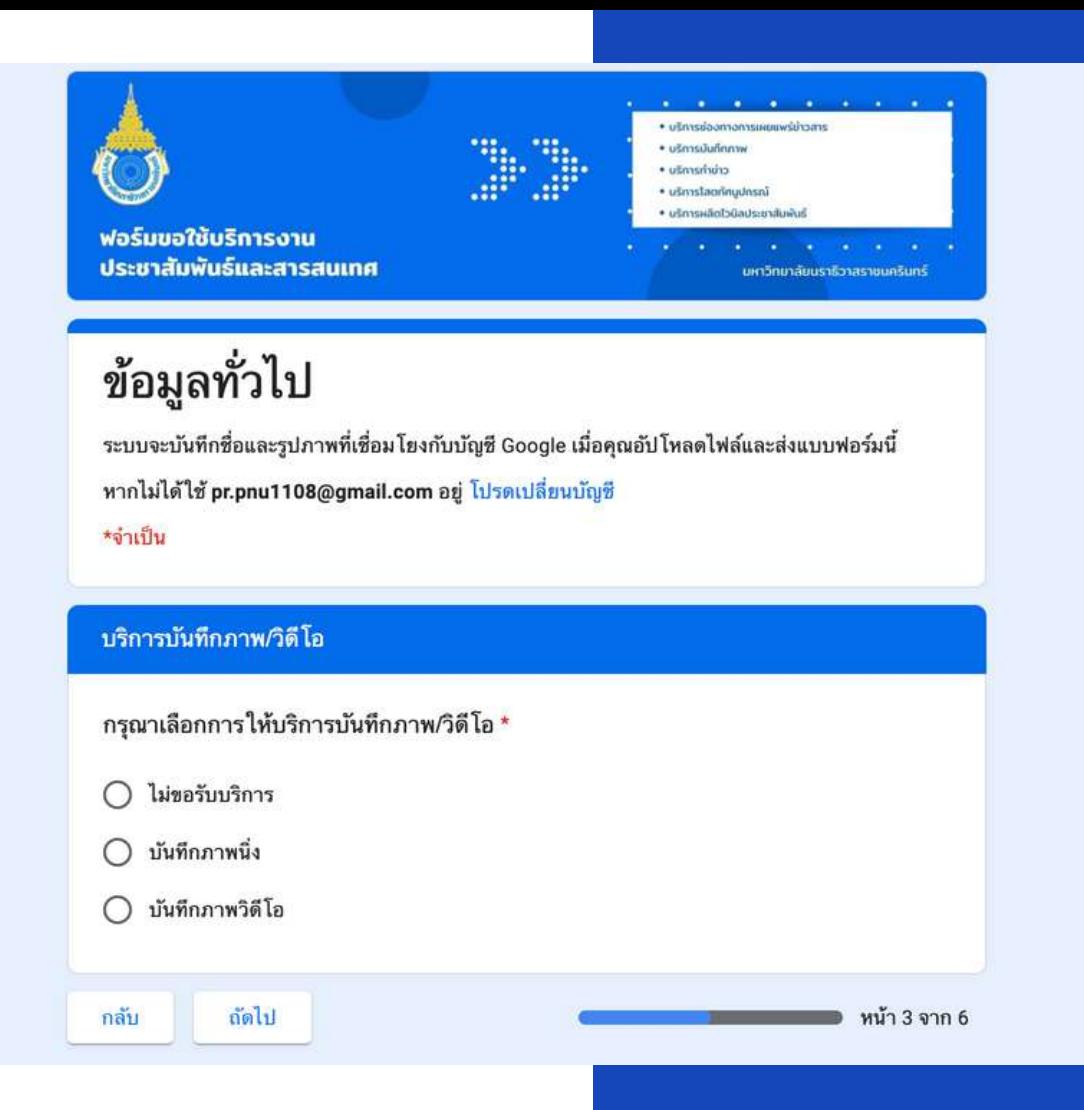

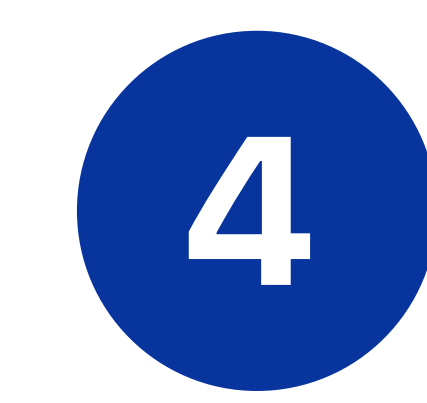

**วิ ดิ โ อ อ ย่ า ง ใ ด อ ย่ า ง ห นึ ง เ มื อ ทํา ก า ร เ ลื อ ก เ ส ร็ จ แ ล้ ว ก ด ปุ ม " ถั ด ไ ป "** จะปรากฎหมวดบริการบันทึกภาพหรือ

งานประชาสัมพันธ์<br>และสารสนเทศ **Information** งานประชาสัมพันธ์ และสารสนเทศ**&**

**Public Relations**

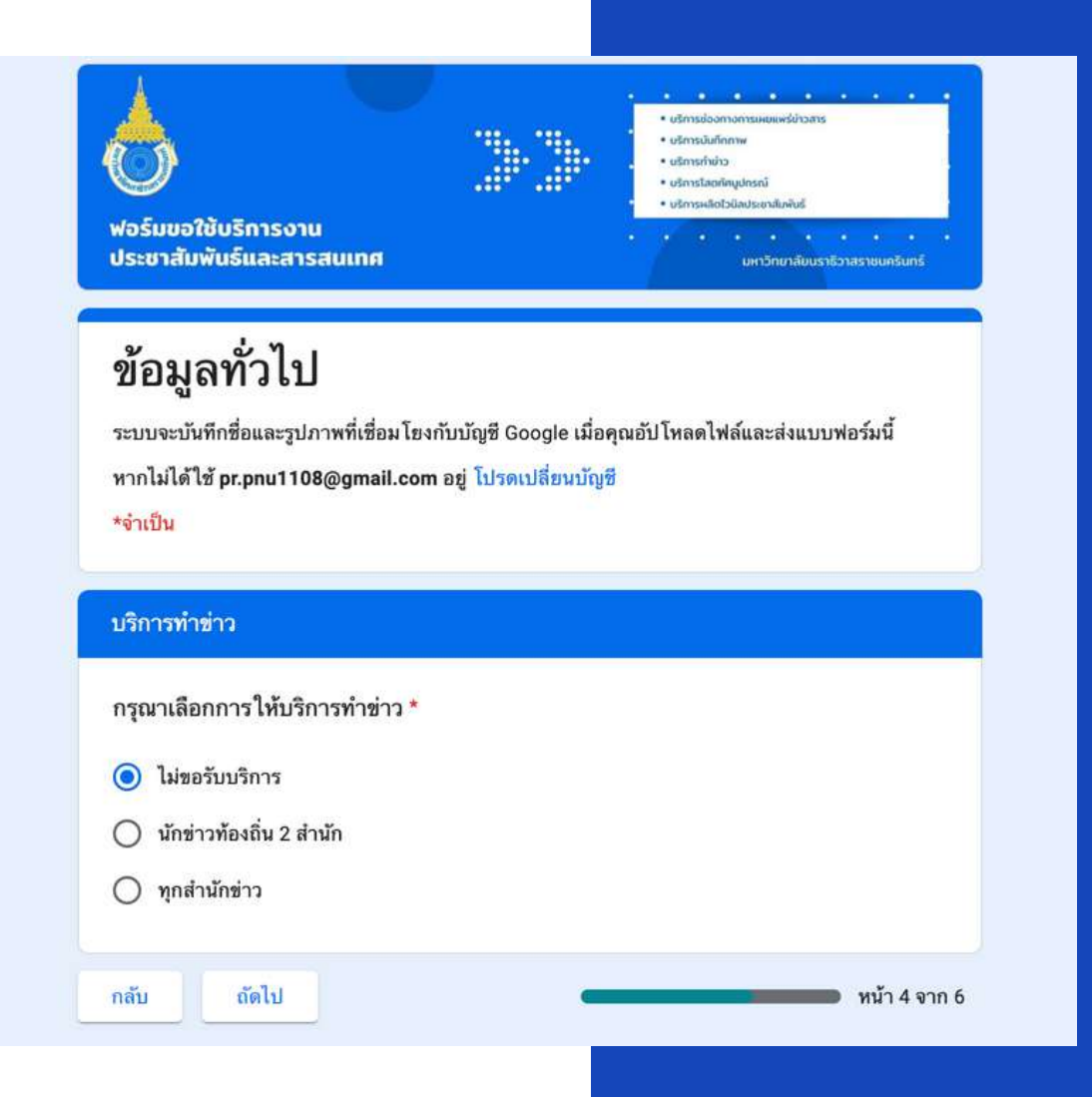

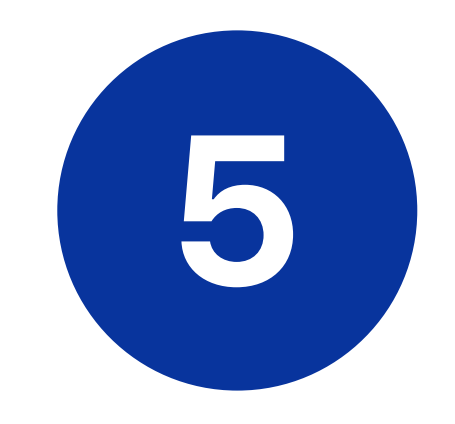

**" ถั ด ไ ป "** จะปรากฎหมวดบริการทำข่าวหรือไม่ **เ มื อ เ ลื อ ก ไ ด้ อ ย่ า ง ใ ด อ ย่ า ง ห นึ ง เมื่อทำการเลือกเสร็จแล้วกดปุ่ม** 

งานประชาสัมพันธ์<br>และสารสนเทศ **Information** งานประชาสัมพันธ์ และสารสนเทศ**&**

**Public Relations**

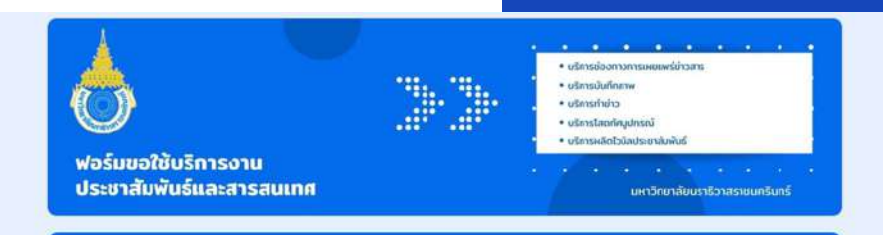

ระบบจะบันทึกชื่อและรูปภาพที่เชื่อม โยงกับบัญชี Google เมื่อคุณอัป โหลดไฟล์และส่งแบบฟอร์มนี้ หากไม่ได้ใช้ pr.pnu1108@gmail.com อยู่ โปรดเปลี่ยนบัญชี ∗จำเป็น

## บริการโสตทัศนูปกรณ์

ำรุณาเลือกการให้บริการโสตทัศนูปกรณ์ \*

 $\Box$  ไม่ขอรับบริการ

ตอมพิวเตอร์

□ เครื่องฉาย Projector

เครื่องเสียง ภายในห้องประชุม

เครื่องเสียง ภายนอกห้องประชุม

Presentation of PNU : ภาษาอังกฤษ

Presentation of PNU : ภาษาไทย

ถัดไป

กลับ

6

จะปรากฎหมวดบริการโสตทัศนูปกรณ์ ้สามารถเลือกได้มากกว่า 1 ข้อ ้เมื่อทำการเลือกเสร็จแล้วกดปุ่ม ้ ถัดไป "  $\mathbf{u}_\parallel$ 

หน้า 5 จาก 6

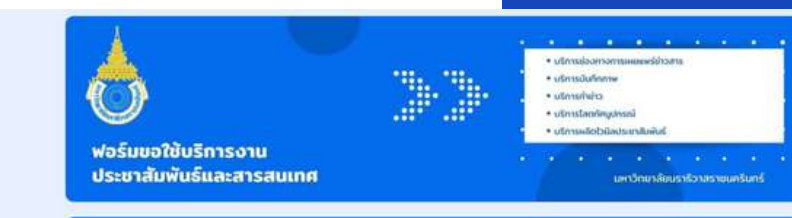

ระบบจะบันทึกชื่อและรูปภาพที่เชื่อมโยงกับบัญชี Google เมื่อคุณอัปโหลดไฟล์และส่งแบบฟอร์มนี้

หากไม่ได้ใช้ pr.pnu1108@gmail.com อยู่ โปรดเปลี่ยนบัญชี

∗จำเป็น

## บริการผลิตป้ายไวนิลประชาสัมพันธ์

กรุณาเลือกการให้บริการผลิตป้ายไวนิล \*

 $\Box$ ไม่ขอรับบริการ

 $\Box$  ไวนิลใหญ่ 3 มุมเมือง ขนาด 880\*440 ซม.

 $\Box$  ไวนิลห้องประชุม ดร.จงรัก พลาศัย ชั้น 3 ขนาด 980\*360 ซม.

 $\Box$  ไวนิลห้องประชุมสภาฯ ชั้น 2 ขนาด 210\*427 ซม.

□ ไวนิลขนาด 240\*360 ซม.

□ ไวนิลขนาด 240\*320 ซม.

 $\Box$  ไวนิลโค้งต้อนรับ ขนาด 240\*490 ซม.

 $\Box$  ไวนิลแสตนเอ็กซ์ ขนาด 80\*150 ซม.

 $\Box$  ไวนิลป้ายโครงการ ขนาด 120\*240 ซม.

 $\Box$  ไวนิลเวทีลานพิกุล ขนาด 480\*240 ซม.

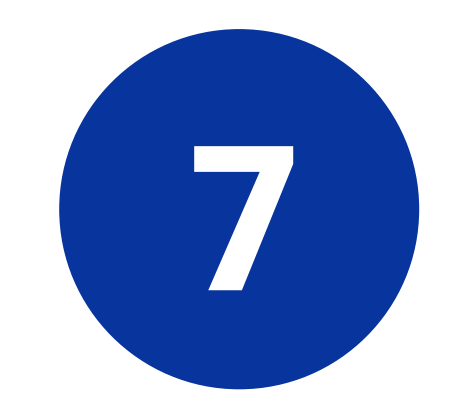

้จะปรากฎหมวดผลิตป้ายไวนิลประชาสัมพันธ์ เลือกได้อย่าง ใดอย่างหนึ่ง และแนบลิ้งค์ไฟล์งานผ่าน Google Drive/ ้เลือกจำนวนการผลิต/แนบไฟล์บันทึกข้อความที่ผ่านการ ้อนุมัติจากมหาวิทยาลัยฯ เมื่อกรอกข้อมูลเรียบร้อยให้กด ปุ่ม " ส่ง "

Relations

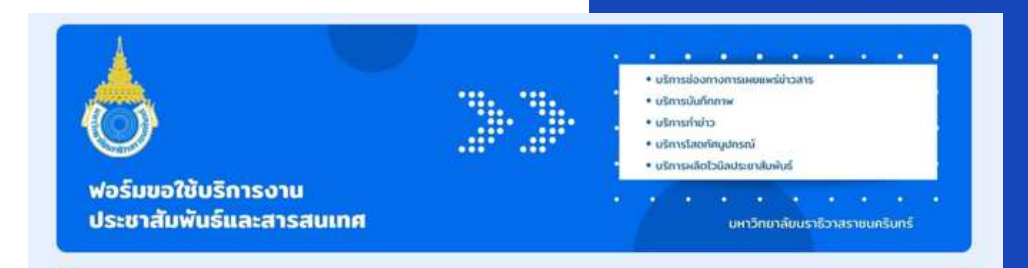

# ระบบขอใช้บริการงานประชาสัมพันธ์

เราได้บันทึกคำตอบของคุณไว้แล้ว

<u>ดูการตอบกลับก่อนหน้า</u>

แก้ไขการตอบกลับของคุณ

ส่งค่าตอบเพิ่มอีก

คำร้องขอใช้บริการงานประชาสัมพันธ์ ธนพงศ์ ดอฆอ กล่องตหมาย ×

ตอนนี้ระบบได้สร้างคำร้องขอใช้บริการงานประชาสัมพันธ์ จาก ธนพงศ์ ดอมอ นักประชาสัมพันธ์ กองกลาง โครงการ ทดสอบระบบ เป็นที่เรียบร้อยแล้ว ทั้งนี้ เพื่อความรวดเร็ว ในการปฏิบัติงาน กรุณาติดต่องานประชาสัมพันธ์ ด้วยตนเองอีกครั้ง

\*\*\*\*กรณากรอกแบบประเมินความพึงพอใจในการให้บริการ\*\*\*\* ตามลิ้งค์ที่ปรากฏ <u>https://www.surveycan.com/survey251307</u> ขอบคุณค่ะ

pr.pnu1108@gmail.com has just shared this viewable by link Google Document with you: <u>แบบคำร้องขอใช้บริ</u>การงานประชาสัมพันธ์ฯ ธนพงศ์ ดอมอ

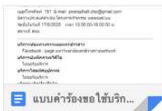

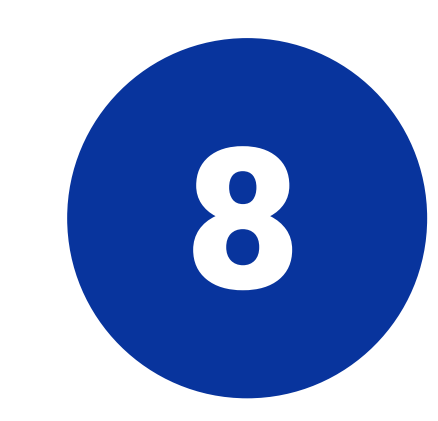

้เมื่อท่านกดปุ่มส่งเรียบร้อยแล้วข้อมูลจะส่งกลับไปยัง Email ของท่านโดยอัตโนมัติเป็นไฟล์ word google doc - ปริ้นท์ไฟล์ที่เมล์ของท่านพร้อมกับลงลายมือชื่อให้เรียบร้อย - นำส่งเอกสารให้กับฝ่ายประชาสัมพันธ์ (คุณรอมมีซี แวนิ)

Relations

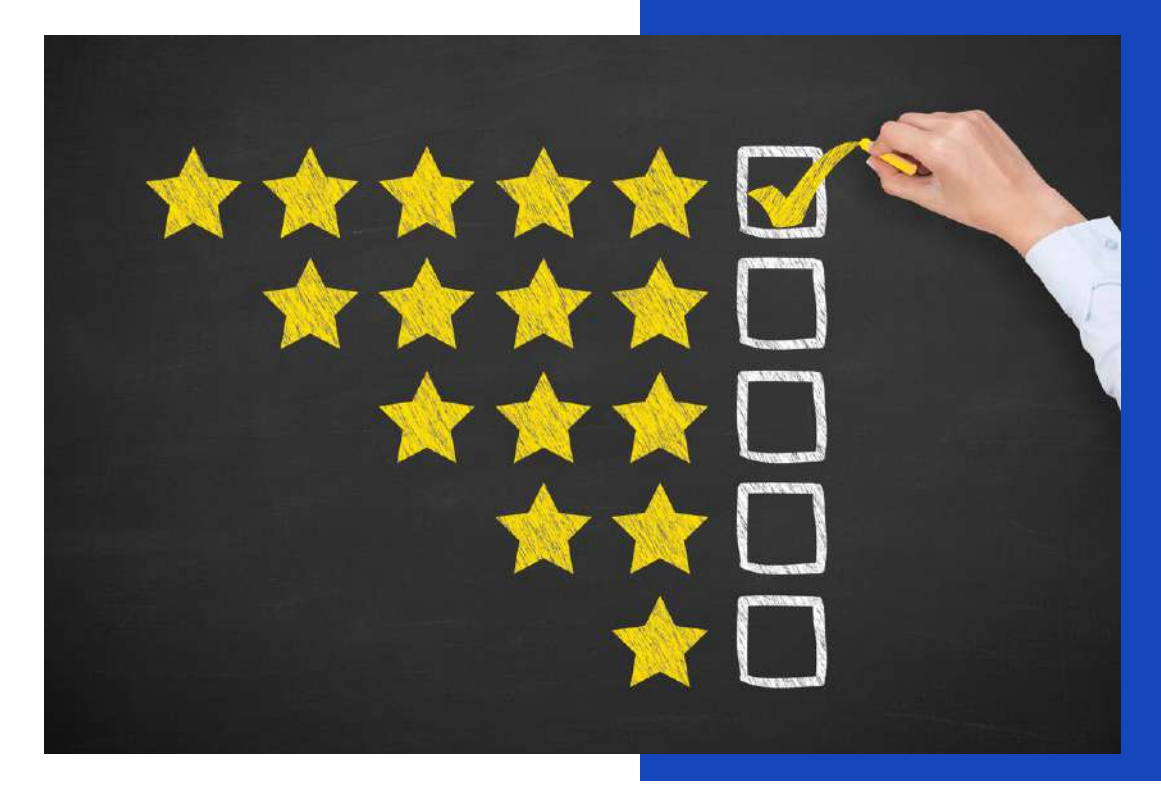

\*\*\*\*กรุณากรอกแบบประเมินความพึงพอใจในการให้บริการ\*\*\*\* ตามลิ้งค์ที่ปรากฎ https://www.surveycan.com/survey251307 ขอบคุณค่ะ

pr.pnu1108@gmail.com has just shared this viewable by link Google Document with you: <u>แบบคำร้องขอใช้บริ</u>การงานประชาสัมพันธ์ฯ ธนพงศ์ ตอมอ

งานประชาสัมพันธ์<br>และสารสนเทศ **Information** งานประชาสัมพันธ์ และสารสนเทศ **&**

**Public**

**Relations**

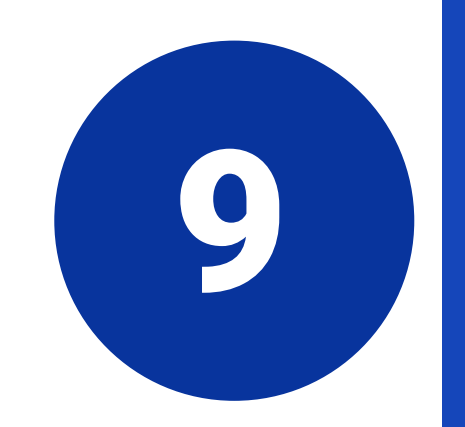

กรุณากรอกแบบประเมินความพึงพอใจในการ ให้บริการตามลิงค์ที่ปรากฎในอีเมล์ของท่าน เมื่อท่านส่งเอกสารให้ฝ่ายประชาสัมพันธ์แล้ว เจ้าหน้าที่จะดำเนินการพร้อมติดต่อกลับ ไปยังเบอร์ของท่านภายใน 3 วัน และ